**Česká zemědělská univerzita v Praze**

Technická fakulta

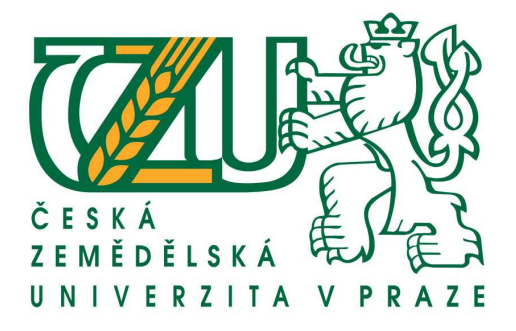

# **Technologie Flash a možnosti jejího využití pro firemní webové prezentace**

Bakalářská práce

Vedoucí bakalářské práce: Ing. Michal Hruška Autor práce: Jan Čermák

PRAHA 2011

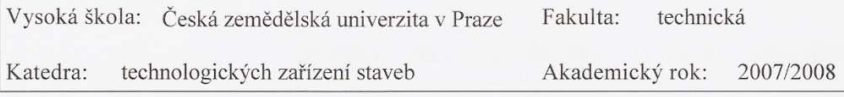

## **ZADÁNÍ BAKALÁŘSKÉ PRÁCE**

Student:

Jan Čermák

Studijní obor:

Informační a řídicí technika v APK

Studijní zaměření:

Název práce: Technologie Flash a možnosti jejího využití pro firemní webové prezentace

#### Zásady pro vypracování:

Cíl práce:

Popsat a zhodnotit problematiku technologie Flash a její kladné a záporné stránky. Na názorném příkladu předvést možnosti využití technologie pro tvorbu firemní webové prezentace.

Osnova práce:

1. Vymezení pojmů.

2. Popis používaných technologií.

3. Tvorba konkrétní webové prezentace za využití popisovaných technologií.

4. Zhodnocení kompatibility zobrazení prezentace na různých prohlížečích.

5. Úvaha o možném dalším vývoji popisované technologie.

Metodika práce:

Práce zpracovává problematiku technologie Macromedia Flash a její využití pro tvorbu internetové prezentace dat pro malou nebo střední firmu. Předpokládá se vytvoření konkrétní webové prezentace jako přílohy práce a její zhodnocení na základě zvolených kritérií.

Rozsah práce: 40 stran textu včetně obrázků, grafů a tabulek

Seznam doporučené odborné literatury:

R. Shane: Macromedia Flash 8 Profesional, ISBN: 978-80-251-1696-8,

Steve Krug: Webdesign - Nenuťte uživatele přemýšlet!, ISBN: 80-251-1291-8,

Jiří Žára, Bedřich Beneš, Jiří Sochor, Petr Felkel: Moderní počítačová grafika. ISBN 80-251-0454-0,

Tomáš Barčík: Webová grafika, ISBN: 80-7226-701-9,

Ing. Michal Hruška Vedoucí bakalářské práce:

Datum zadání bakalářské práce: Termín odevzdání bakalářské práce:

7.12.2007 30.4.2009  $11$ 

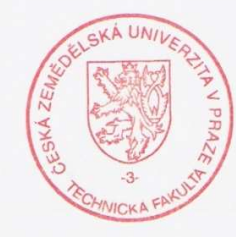

prof. Ing. Jiří Klíma, CSc.

doc.Ing.Miroslav Přikryl, CSc. vedoucí katedry

děkan

V Praze dne 7.12.2007

### **Prohlášení:**

Prohlašuji, že jsem bakalářskou práci na téma "Technologie Flash a možnosti jejího využití pro firemní webové prezentace" vypracoval samostatně pod vedením Ing. Michala Hrušky a použil jsem jen pramenů citovaných v přiložené bibliografii.

V Praze dne:

………………………….. Podpis

## **Poděkování**

Tímto bych rád poděkoval vedoucímu mé bakalářské práce panu Ing, Michalovi Hruškovi za odpornou pomoc při zpracování této bakalářské práce.

# **Technologie Flash a možnosti jejího využití pro firemní webové prezentace**

**Flash technology and potential of its usage for corporate internet presentations** 

#### **Abstrakt**

Tato bakalářská práce na téma "Technologie Flash a možnosti jejího využití pro firemní webové prezentace" seznámí čtenáře s animačním programem Adobe Flash, se základními animačními technikami a se skriptovacím jazykem ActionScrip. Dále práce popisuje konkrétně vytvořenou webovou prezentaci a její zhodnocení zobrazení v závislosti na webových prohlížečích. Na závěr se práce zabývá úvahou nad dalším možným vývojem technologie Flash a srovnání s největšími konkurenty, které by mohly Flash nahradit.

**Klíčová slova:** Adobe, Flash, ActionScript, prezentace, technologie, animace, vektor, grafika

#### **Abstrakt**

This thesis on "Flash technology and potential of its usage for corporate internet presentations" readers familiar with Adobe Flash animation, basic animation techniques and scripting language ActionScrip. Further describes specifically crafted web presentation and display its value in relation to web browsers. Finally, the paper deals with consideration of possible future development of Flash and a comparison with major competitors, which could replace flash.

**Keywords:** Adobe, Flash, ActionScript, presentation, technology, animation, vector, graphics

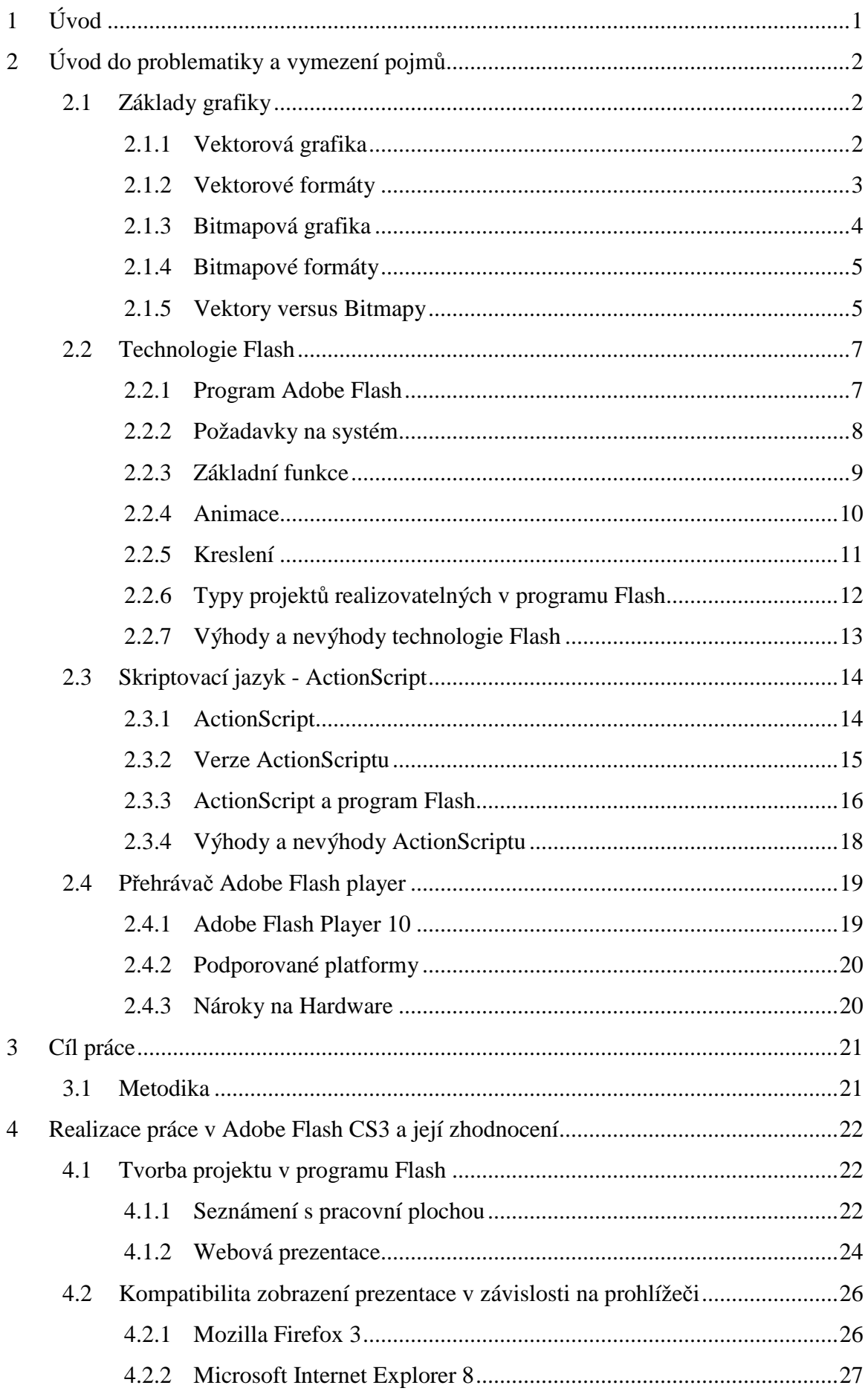

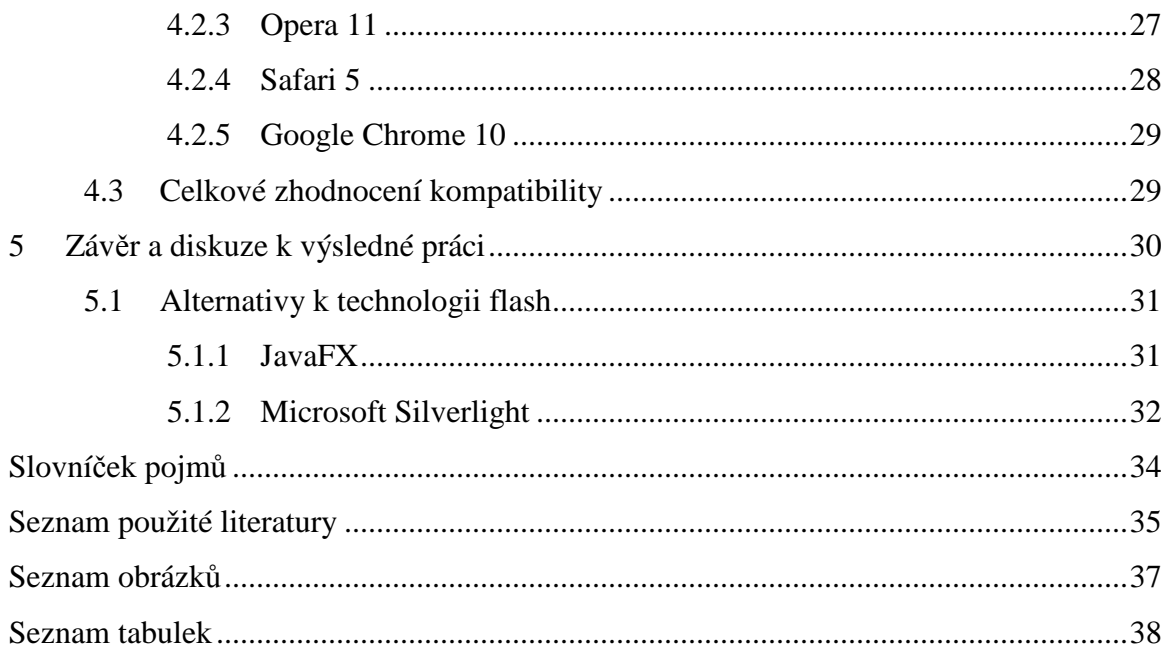

## **1 Úvod**

Co to vlastně je ten Flash? Anglický význam slova Flash je blesk a stejně tak rychle jako blesk udeří při bouřce do země, tak se technologie Flash s rychlostí blesku rozšířila mezi uživatele a naleznete ho i tam, kde to neočekáváte a často si ho ani nevšimnete. Adobe Flash není jen multimediální platforma, která slouží k vytváření animací, her, bannerů, webových stránek, ale také program pro jeho přehrávání, bez něho totiž svůj projekt v internetovém prohlížeči nikdy neotevřete. Technologie Flash byla zpočátku používaná pouze pro animační bannery a s postupem času se rozšířila nejen na webové prezentace, ale také na jednoduché hry. Spojení technologie Flash a prezentace je výhodné nejen proto, že se Vaše stránka stane více interaktivní a dynamická, ale také díky rychlosti s jakou stránku stvoříte. Díky jedinečné technologii a způsobům malování a programovacího jazyka ActionScript, najde Flash uplatnění nejen u webdesignerů, ale také u programátorů. Člověk nemusí být dobrý programátor a díky jednoduchosti skriptovacího jazyka ActionScript, který se dá rychle osvojit, již za krátkou chvíli může programovat i náročnější webové prezentace a díky lehké dostupnosti odborných knih, se s Flashem může opravdu naučit kdokoliv.

Práce je rozdělena do pěti základních kapitol. Druhá kapitola je věnována úvodu do problematiky a vymezení pojmů. Dozvíte se o základech používané grafiky, programu a přehrávači Adobe Flash a také o používaném skriptovacím jazyce ActionScriptu. Ve třetí kapitole je popsán cíl práce a metodika. Čtvrtá kapitola je věnovaná samotné tvorbě webové prezentace a její následné srovnání v nejpoužívanějších internetových prohlížečích a v závěrečné kapitole je zhodnocení technologie Flash a úvaha o možném dalším vývoji a popis alternativ k technologii Flash.

Ve své práci jsem vytvořil jednoduchou flashovou stránku, která je na téma této bakalářské práce, díky zakoupené literatuře jsem byl schopen vytvořit animovanou úvodní animaci, logo a další jednoduché prvky. Čerpal jsem převážně z hojně dostupné odborné literatury a dostupných internetových článků.

## **2 Úvod do problematiky a vymezení pojmů**

## **2.1 Základy grafiky**

V souvislosti s animačním programem Flash se vždy dozvíte, že se jedná o program pro zpracování vektorové grafiky. Je to jeho výhoda, nebo nevýhoda. A jaké jsou jiné alternativy? Na úvod si řekneme, že v oblasti zpracování interaktivních, pohyblivých, dynamických prezentací nejen pro Internet to je výhoda a Flash bude jen těžko hledat rovnocenného soupeře ve zpracování vektorové grafiky. Vektorové vyjádření počítačové grafiky má, zjednodušeně řečeno, protiklad v grafice bitmapové. Každý z těchto způsobů má své výhody i nevýhody a oba způsoby si jednoduše vysvětlíme a názorně ukážeme. [4]

## **2.1.1 Vektorová grafika**

Je dána matematickým způsobem vyjádření každého bodu, plochy nebo křivky. Křivka, kterou takto nakreslíme, je definovaná souřadnicemi počátečního bodu, vektorem, který určuje zakřivení a směr a koncovým bodem. K této rovnici se ještě přidají informace o barvě čáry a její tloušťce. Složitější křivky jsou tvořeny několika jednoduchými v koncových bodech pospojovanými úseky. Podobně jsou definovány i plochy, jejich výplně a ohraničení. Program vlastně pokaždé vykreslí celý obrázek pomocí matematických vzorců, u kterých není problém například přepočítání obrázku na jinou velikost. Křivky se dají lehce měnit a editovat. Změny barev se provádějí pouze změnou matematického vyjádření odstínu barvy. [4]

Na obrázku č.1 vidíte jak vypadá převod fotky do vektorového formátu.

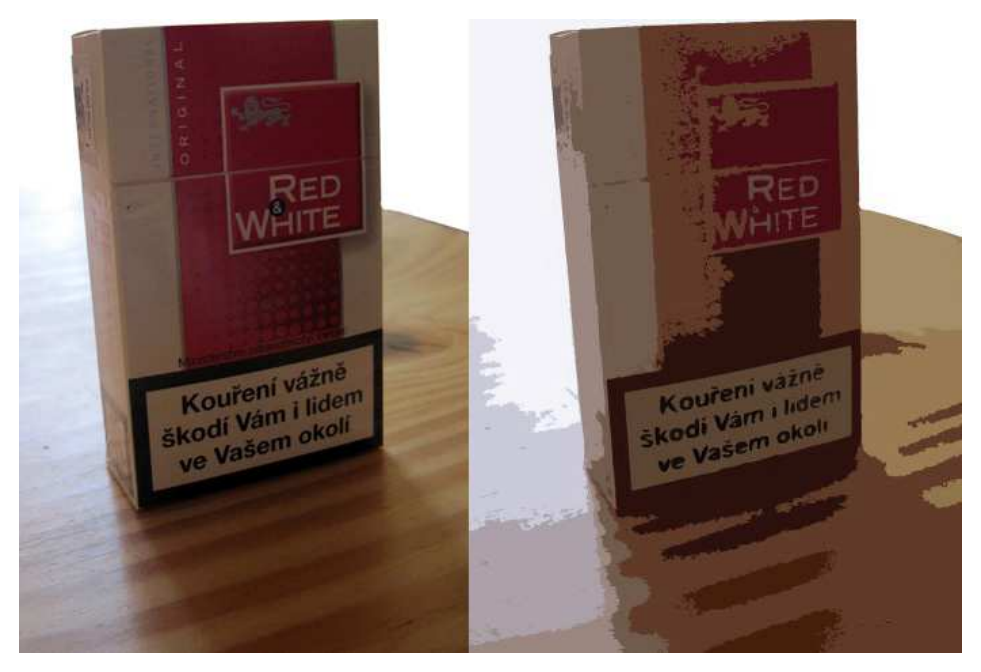

**Obrázek 1 – Převod fotky do vektorového formátu** 

## **2.1.2 Vektorové formáty**

Vektorové formáty jsou na vkládání scény tou nejlepší volbou. Takto vložené objekty jsou stále editovatelné pomocí běžných grafických nástrojů. [4]

- **Free Hand** Toto je vlastně nejspolehlivější cesta, jak získat vektorovou kresbu. Free Hand má tedy největší podporu ve spojení s Flashem. [4]
- **Adobe Illustrátor** možnost vkládat soubory \*.ai a \*.eps usnadní práci grafikům, kteří jsou zvyklí kreslit v programech od Adobe, ale potřebují dodat svým kresbám nějaký pohyb. [4]
- **Auto Cad DXF** formát vytvořený programy pro 3D-grafiku Vám urychlí tvorbu a animaci prostorových objektů. Téměř každý 3D-program dokáže tento formát vytvořit, ale ne všechny se pak dají ve Flashi použít. [4]
- **Windows Metafile** vektorový formát používaný a podporovaný v programech firmy Microsoft. Naleznete jej u klipártů Microsoft Word nebo PowerPoint. Obrázek se po importu vloží do právě aktivní vrstvy a každá jeho část se chová jako skupina objektů, která se dá dále upravovat. [4]
- **Flash Player** někdy se vám může hodit použít již hotový objekt nebo animaci vytvořenou ve Flashi, ale nemáte zdrojový \*.fla soubor. Importem \*.swf souboru se dostanete ke všem objektům a animacím v importovaném souboru, pokud nebyl uložen s ochranou proti editaci. [4]

## **2.1.3 Bitmapová grafika**

V bitmapové grafice jsou obrázky popsány rastrem pixelů - bodů, které jsou uspořádány do mřížky. Každý tento bod má přesně určenou barvu, polohu a velikost. Získat bitmapový obrázek je velice jednoduché, můžeme ho získat digitálním fotoaparátem, skenerem či kamerou. S takto získaným obrázkem můžeme pak stejně jako s vektorovým obrázkem manipulovat – zmenšit, zvětšit, roztáhnout, otáčet a podobně. Na obrázku č.2 vidíte jak vypadá takový převod obrazu do bitmapového formátu. [11]

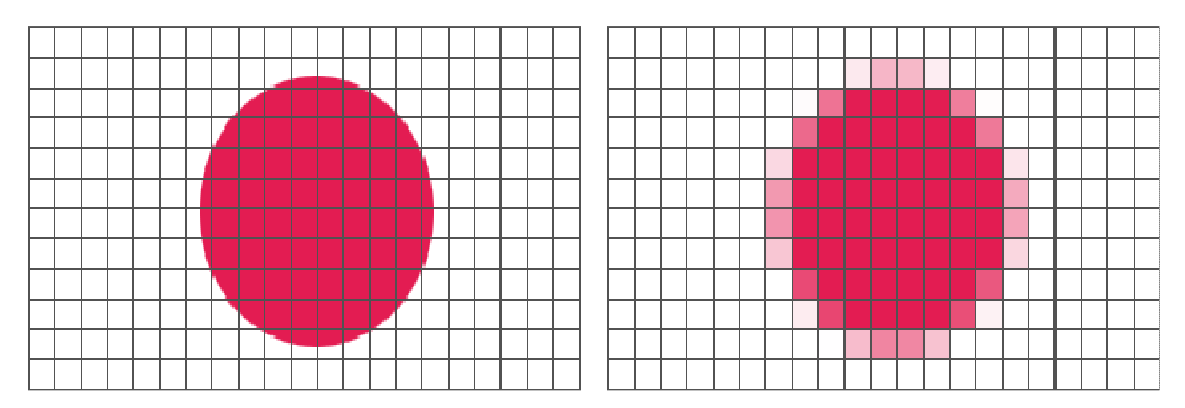

**Obrázek 2 – Převod obrazu do bitmapového formátu** [11]

### **2.1.4 Bitmapové formáty**

- **BMP** nejběžnější formát podporovaný přímo v samotných Microsoft Windows. Na import obrázků do Flashe je poměrně ideální, protože většinou není nijak komprimovaný a Flash s ním pracuje velmi rychle. Neexistuje grafický program, který by ho nepodporoval. [4]
- **GIF** je ideální na jednoduchou grafiku, která disponuje maximálně 256 barvami, přičemž GIF nemusí být pouze jednoduchý obrázek, ale i animace. Pokud vložíte GIF do Flashe, sám se vám rozdělí na jednotlivé snímky, které můžete jeden po druhém libovolně editovat. [4]
- **JPG** snad nejpoužívanější formát na webu. JPG požívá systém ztrátové komprese obrazu a hodí se především pro fotografie či obrázky s velkým počtem barev. Není vhodný pro ostré obrazové přechody. [4]
- **PNG** systém komprese tohoto formátu je stejný jako v případě GIF, výhodou je, že počet barev není omezen na 256 a na rozdíl od GIF není možno vytvářet PNG animace. [4]

## **2.1.5 Vektory versus Bitmapy**

Každý z těchto formátů má své pro a proti. U bitmapové grafiky platíme za každé zvětšení, zmenšení, otočení ztrátou kvality obrázku a zvětšování obrázku je možné jen do určité míry, protože pak je na obrázku vidět rastr. Naopak u vektorové grafiky tak obrázek můžeme zmenšovat či zvětšovat v libovolné míře a obrázek bude stále ostrý a výsledná velikost se nám skoro nezmění. Zato pořízení vektorového formátu je mnohem složitější než u rastrové grafiky, kde stačí použití digitálního fotoaparátu či skeneru. Ale velikost pořízeného obrázku může být naopak veliká až několik desítek megabytů, což je další nevýhoda bitmapového formátu. [1]

Data, která tvoří bitmapovou grafiku a data, která tvoří vektorovou grafiku, jsou si podobná v tom, že obojí jsou matematickými instrukcemi pro počítač, kde a jak má vykreslit na obrazovce obrázek. Bitmapové instrukce rozloží celou grafiku na malé tečky a potom musí o každé takové tečce povědět počítači, mají větší velikost a výsledek je méně univerzální. Zatímco vektorové instrukce popisují grafiku matematicky jako sérii čar a křivek a jsou malé a zůstávají plně zvětšovatelné.. [1]

Na obrázku č.3 si ukážeme hlavní rozdíl mezi vektorovou a bitmapovou grafikou. Díky kvalitě vektorového formátu, je obrázek i při několikanásobném zvětšení vektorového formátu ostrý (b), ale pokud stejný obrázek v bitmapovém formátu zvětšíme stejně jako vektorový obrázek, tak už ostrý není a tím ztrácí na své kvalitě (c). Naštěstí, ale program Flash obsahuje funkci antialiasing, která nám dokonale vyhladí strany, takže i bitmapový obrázek několikanásobně zvětšený má stále hladké strany. Dnes se, ale svět těchto grafik tak propojil, že jen málokdo pracuje jen s jedním typem a kombinace těchto grafik díky možnosti importování do Flashe se stala základem dobré Flashové aplikace. [12]

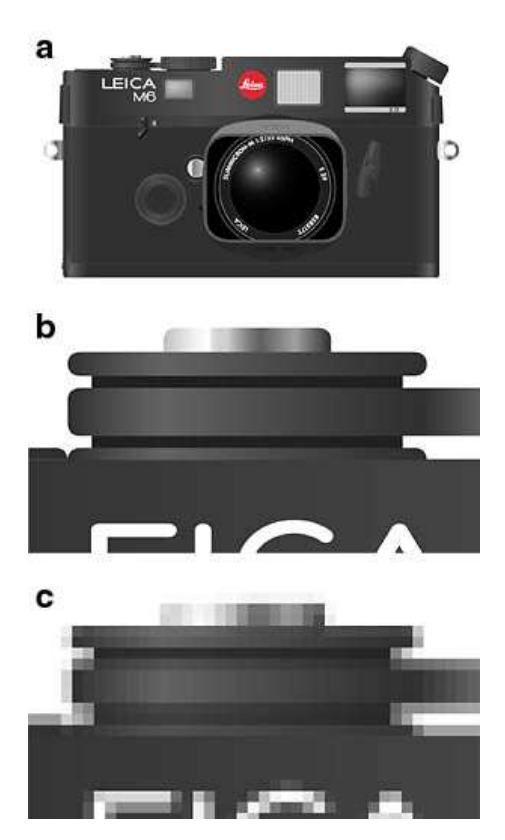

**Obrázek 3 – Srovnání zvětšení vektorové grafiky a bitmapové grafiky** [12]

## **2.2 Technologie Flash**

#### **2.2.1 Program Adobe Flash**

Adobe Flash je animační program pracující převážně s vektorovou grafikou. Byl vytvořen v roce 1996 jako program FutureSplash Animator, který pracoval s vektorovou grafikou. V této době si ho všimla firma Macromedia a produkt odkoupila a vznikl tak první Flash program, který byl obohacen o spoustu funkcí. Jak doba postupovala, vyvíjel se i program Flash do dnešní podoby. V roce 2005, ale přichází zlom a firmu Macromedia odkupuje monopol Adobe Systems a vytváří novou verzi programu Adobe Flash CS3. V dnešní době byla vypuštěna do světa poslední verze CS5, která skrývá nepřeberné množství funkcí a pokud uživatel touží po nejlepším animačním vektorovém programu, který dokáže stránky oživit nejenom interaktivitou, je tato poslední verze pravou volbou. [1]

Flash jako nástroj pro vytváření webové prezentace vyniká hlavně tím, že slučuje všechny nástroje které potřebujete: nástroje pro animování této grafiky, nástroje pro vytváření ovládacích prvků a interaktivity a nástroje pro vytvoření HTML, potřebného pro zobrazení vaší prezentace na internetu. Programy pro vytváření animací používají při vytváření vektorových tvarů Bézierovy křivky (obrázek č.4). Flash nabízí podobné animační nástroje, ale poskytuje také nástroj pro přirozené kreslení, který vám umožní nakládat s vektorovou grafikou mnohem snadněji a příměji, než pomocí manipulace s řídícími body na vektorových křivkách. Kreslící nástroje Flashe poskytují spontánnost, které se dožadovali mnozí grafici. Přirozené kreslící nástroje se však hodí i nevýtvarníkům – těm, kteří nedovedou nakreslit rovnou čáru. Flash pomáhá začátečníkům vytvářet jednoduché animace, ale kdokoliv, kdo je s animací už důvěrně seznámen, může použít nástroje Flash k vytváření velice složitých animací. Skriptovací jazyk Flashe ActionScript, je jednoduchý na to, aby mohli i začátečníci vytvářet interaktivní ovládací prvky, ale součastně je dost silný, takže zkušení programátoři mohou vytvářet důmyslné interaktivní prvky a animace. [1]

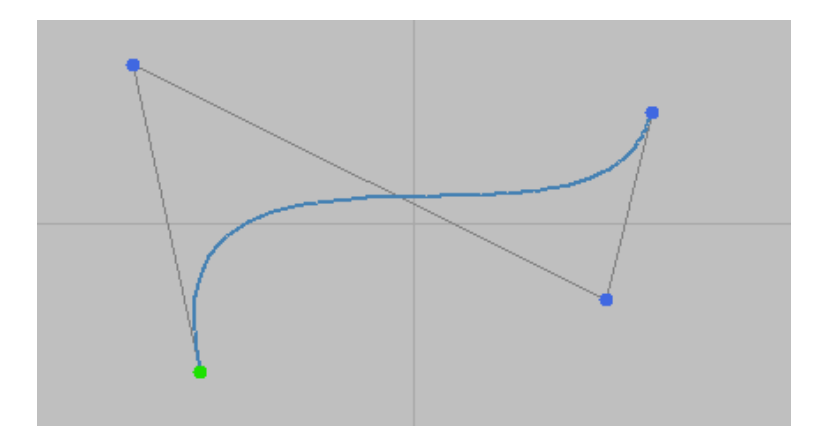

**Obrázek 4 – Bézierova křivka** [10]

S každou novou generací programu Flashe, přidává firma další nové rysy a funkce programu, které rozšiřují jeho možnosti animačního nástroje pro tvorbu interaktivity, a přitom zachovávají jednoduchost v používaní nástrojů pro kreslení, animací a skriptování. [1]

## **2.2.2 Požadavky na systém**

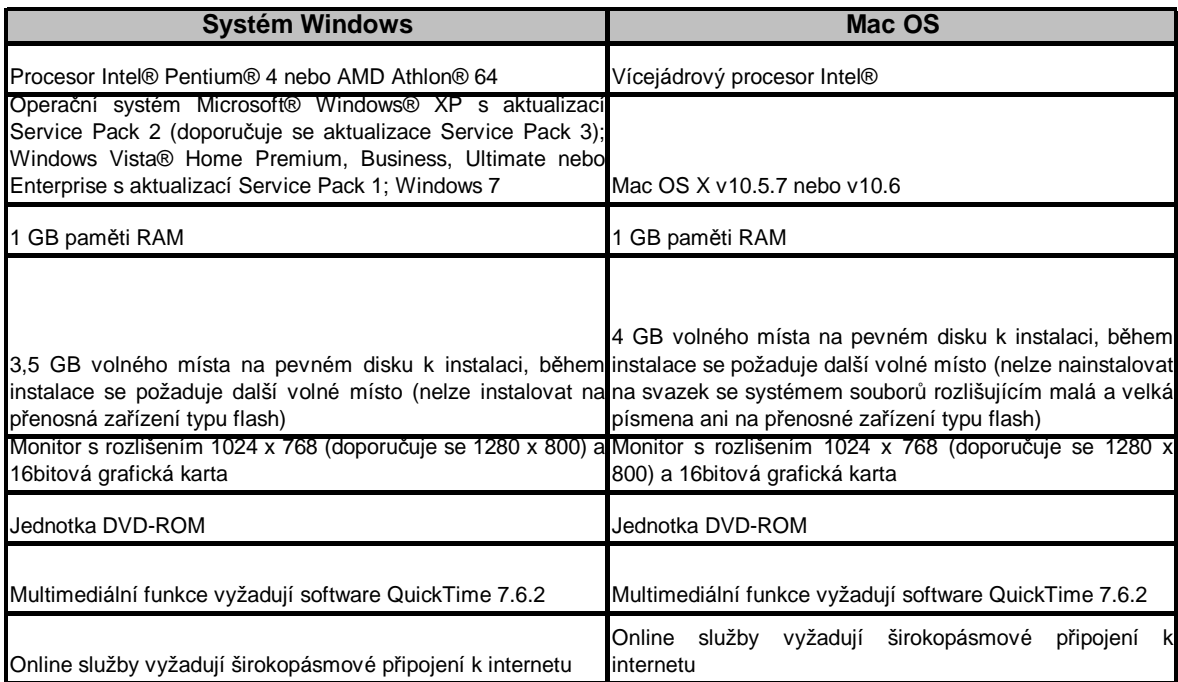

**Tabulka 1 – Požadavky na systém** [14]

## **2.2.3 Základní funkce**

Mezi nejdůležitější vlastnost programu Flash patří import vektorových i bitmapových souborů: EPS, AI, DXF, BMP, EMF, GIF, JPG, PNG, multimediální SWF – Flash Player, WMF, MOV, WAV a také i MP3 kompresi. Další velikou výhodou a předností je tzv. Streaming. Ten umožňuje přehrávání souborů při jeho součastném stahování. Znamená to, že zatímco se přehrává jedna část animace, následující se stahuje, a tak vlastně navazují na sebe. [9]

Flash je nástroj pro tvorbu interaktivních animací. Taková animace reaguje na podněty uživatele. Dá se kdykoliv vracet, znovu spouštět, zatavit v jakékoliv části animace a přeskočit na jinou, reaguje na přejezdy myší atd. Její interaktivita je zajištěna akcemi. Flash disponuje celou řadou předdefinovaných akcí, které umožňují právě tyto přeskoky z jedné části do druhé, skrývat či zobrazovat objekty, přecházet na jiná URL atd. Bez složitého programování vytvoříte skripty třeba na odesílání emailů. Samozřejmě absolutně snadné to zase není, je to jen jednodušší, než při tvorbě klasických HTML stránek. Ve Flashi se také dají poměrně snadno vytvořit hry, firemní prezentace, protože mimo jiné umí i exportovat animaci jako samostatný exe soubor, který lze spouštět bez potřeby instalace Flash playeru. [9]

V následující tabulce č.2 si ukážeme jak se vyvíjel program od doby zakoupení firmou Adobe Systems:

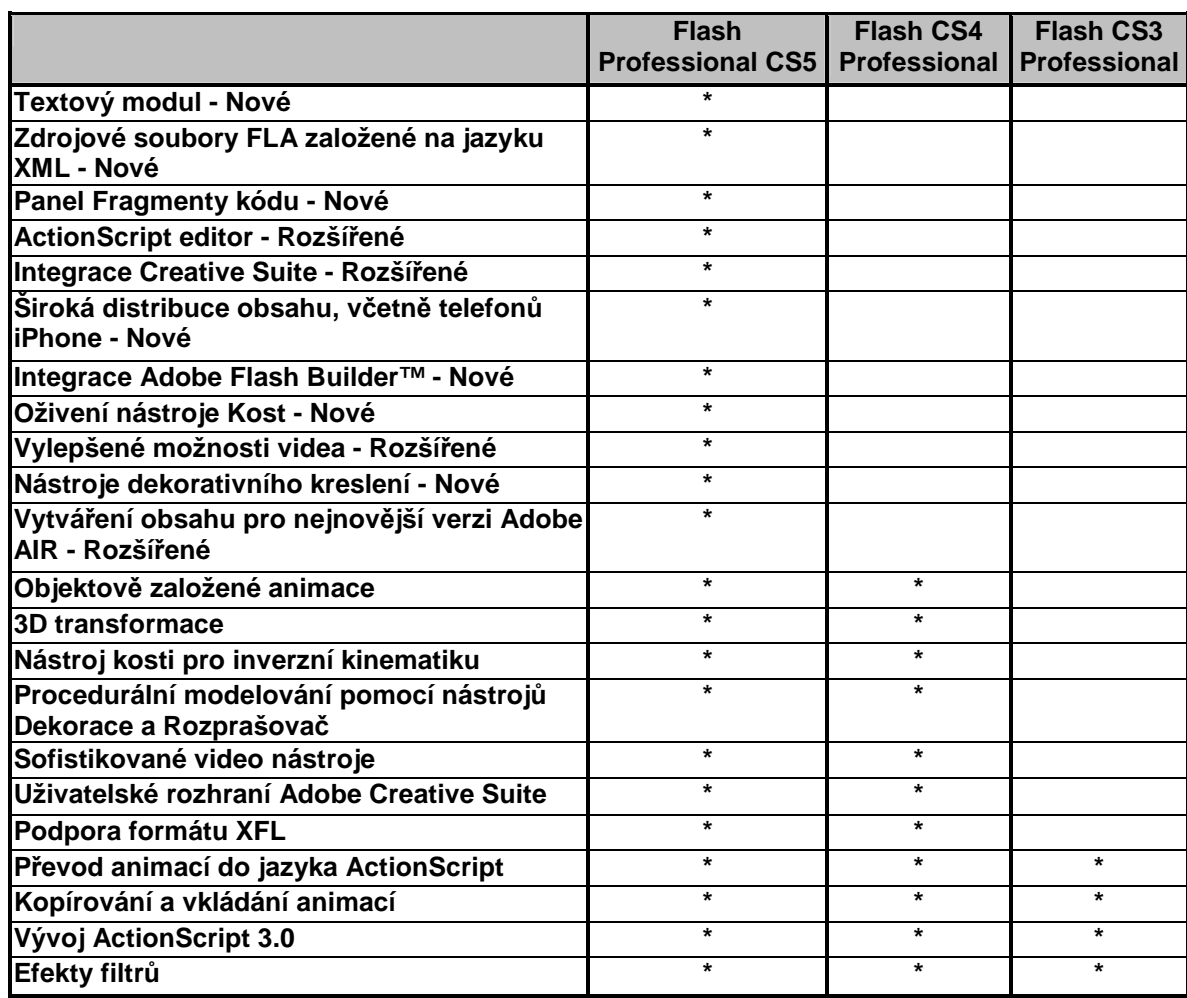

**Tabulka 2 – Srovnání verzí** [15]

## **2.2.4 Animace**

Jako animaci si každý na prvním místě představí nějaký pohyb. Stejně tak se za animaci může považovat plynulá změna barvy, průhlednosti, velikosti nebo tvaru nějakého objektu. Animace je poskládána z jednotlivých snímků, které se zobrazují jeden po druhém a vytváří tak dojem plynulého pohybu. Podobně tomu je při promítání filmu, kde se využívá nedokonalosti lidského oka rozpoznat jednotlivá okénka filmu. [3]

Flash nabízí tři způsoby, jak objekt rozpohybovat. První a nejpracnější je vytváření jednotlivých snímků. Každý snímek animace je nakreslen zvlášť a další snímky se přidávají buď kopírováním již hotových snímků nebo vytvářeným nových. Každý snímek je vlastně klíčový a můžete v něm provádět jakékoliv úpravy. Tímto způsobem se dají realizovat i dost divoké změny. Nevýhodou je větší výsledný \*.swf soubor. [3]

Druhý způsob se nazývá Tweening. Samotná animace se zde provádí pomocí klíčových snímků. Vytvoříte první a poslední snímek animace a ostatní snímky již dopočítá program za vás. Snímky, které jsou vloženy mezi klíčové snímky, není možné dále upravovat. Tato metoda je velmi efektivní při tvorbě plynulých změn, u kterých by rozkreslení jednotlivých snímků trvalo mnohonásobně déle. V jednom takto vytvořeném pohybu můžeme změnit i několik vlastností objektu součastně. Jednotlivé způsoby se dají kombinovat a původní Tweening lze změnit na sérii jednotlivých snímků a ty pak dále upravovat. [3]

Třetím způsobem je vytvořit pohyb přidáním vhodné akce objektu. Takto vytvořený pohyb může být velice rozmanitý, ale také interaktivní, reagující na události ve scéně – například pohyb kurzoru myši. Vše záleží na výpočtu, pomocí kterého je pohyb realizován. Animace vytvořena pomocí ActionScript má nejmenší velikost výsledného \*.swf souboru. [3]

## **2.2.5 Kreslení**

Způsob kreslení objektů ve Flashi je svým způsobem ojedinělý. Program dává na výběr několik rozdílných kreslících nástrojů. Jejich použitím získáte vektorový objekt, který je plně editovatelný, bez ztráty kvality po celou dobu práce s objektem. Každý takto získaný objekt je tvořen obrysem, ohraničením a výplní. Změna tvaru objektu se provádí pouze změnou obrysu, výplň se do objektu generuje automaticky a ohraničení tvoří zvolená čára. Výplň ani ohraničení nejsou u objektů povinné. Objekt může tvořit pouze obrys s ohraničením, výplň bez ohraničení nebo ohraničení nebo ohraničení s výplní (obrázek č.5). Změna druhu nebo barvy ohraničení a výplně se dá provádět kdykoliv během kreslení. Technika kreslení jednoduchých tvarů, jako jsou čtverec, obdélník, kruh a ovál, vychází z možností nástrojů pro kreslení základních tvarů. Jednoduchým tažením kurzoru myši se vytváří zvolený tvar v požadované velikosti. Kreslení složitějších tvarů se provádí buď spojováním a rozdělováním jednoduchých tvarů do výsledného složeného objektu, nebo přímo kreslením a editací křivek. [3]

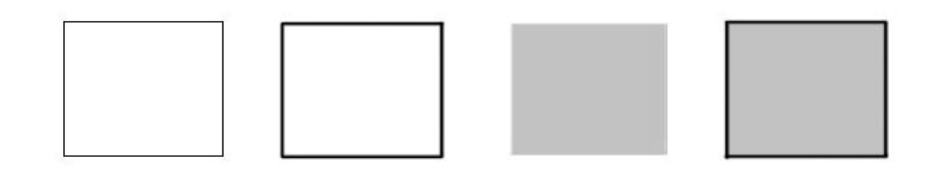

**Obrázek 5 – Zobrazení objektu** [3]

## **2.2.6 Typy projektů realizovatelných v programu Flash**

Pomocí Flashe lze realizovat projekty nejrůznějšího charakteru a projekty různě rozsáhlé. Tento program lze využít pro tvorbu plně interaktivních, dynamických webových stránek oplývajících grafikou, animací a zajišťujících vysokou míru interaktivity, anebo pouze pro tvorbu například reklamního banneru. Dále je uveden výčet pouze několika typů projektů, pro jejich realizaci můžeme Flash výhodně použít: [5]

- Hry
- Webové hudební automaty
- Interaktivní filmy
- Spořiče obrazovek
- Webové stránky
- Reklamní a marketingové nástroje
- Elektronické publikace
- Kreslené filmy
- Prezentace volných pracovních míst
- Bulletiny [5]

## **2.2.7 Výhody a nevýhody technologie Flash**

Flash se zdá jako dokonalý nástroj pro tvorbu interaktivních animací, ale každý program má své výhody a nevýhody, ale díky spojení Flashe s klasickým HTML je možné některé nevýhody vyrušit.

## **Výhody:**

- Flash pomáhá zvýšit design stránek
- Streaming možnost spuštění animace, ještě před celým načtením
- Snadné a rychlé vytvoření i složitější animace
- Zobrazení stránek ve všech prohlížečích stejně
- Nízký přenášený objem dat díky vektorové grafice
- Možnost zakódování stránek proti případné krádeži [4]

## **Nevýhody:**

- Při složitějších prezentacích větší náročnost na procesor
- Flash není textový program, proto hůře spolupracuje s textem
- Nutnost instalace pluginu pro zobrazení stránky
- Flash nepodporuje tvorbu tabulek
- ActionScript spolupracuje pouze s programem Flash [4]

## **2.3 Skriptovací jazyk - ActionScript**

Skriptovací jazyk je programovací jazyk, který je navrhnut pro snadné ovládnutí skriptovacího jazyka, rychlého pochopení a pohodlný vývoj programů pro každého uživatele. Mezi známé zástupce skriptovacích jazyků se řadí například PHP, JavaScript, Python, VBS, ASP, shell a v neposlední řadě ActionScript, který právě využívá technologie Flash.

## **2.3.1 ActionScript**

Adobe Flash používá velice jednoduchý objektový programovací skriptovací jazyk ActionScript vyvinutý firmou Macromedia a později odkoupený firmou Adobe. ActionScript má mnoho společného se skriptovacím jazykem JavaScript, ze kterého vychází, ale je napsán mnohem jednodušeji, aby se co nejvíce přiblížil běžnému uživateli a podobám lidského vnímání. Proto se uživatel tohoto jazyka nemusí vůbec bát a nemusí s programováním žádné zkušenosti. [13]

Pomocí ActionScriptu můžeme ovládat a používat jednotlivé objekty jako jsou data, zvuky, barvy, časové osy a grafické prvky, ale také můžeme vytvářet různé formuláře, prezentace, které můžeme vložit na internet. Tento skript pracuje s proměnnými, výrazy, objekty, událostmi, složenými příkazy a funkcemi a pomocí nich je schopen provádět úkoly, které mi potřebujeme. [5]

Nejvíce však ActionScript využijeme pokud budeme ve své aplikaci potřebovat více ineteraktivity. To znamená událost, kdy například kurzorem myši najedeme na tlačítko a to vykoná nadefinovanou akci, změní barvu, zvýrazní se, změní se typ písma. Poslední verze ActionScriptu 3.0, je podporována Flash playerem až od verze 9 a velice se liší od předchozích verzí, které se více přibližovaly jazyce Java a jeho datovým typům. Veze 3.0 byla kompletně předělána a proto je mnohem náročnější na pochopení a větší znalosti programování. [13]

Ve Flashi jsou pro vytvoření interaktivní animace potřebné tři věci:

- 1. Events událost, která spouští a spustí akci
- 2. Target cíl nebo objekt, který akci provádí, nebo je jí nějak ovlivněn
- 3. Action vlastní akci, která je spuštěna událostí

Jako příklad mohu uvést třeba nastavení ohřevu čaje v mikrovlnné troubě:

- 1. Událost je, když hodiny dosáhnou námi nastavený čas, aby se vypnula trouba tím nastavujeme akci do pohybu
- 2. Cíl je právě námi určený čas objekt je ovlivněn událostí
- 3. Akce je vypnutí trouby akce prováděna objektem [9]

### **2.3.2 Verze ActionScriptu**

#### • **ActionScript 1.0:**

Verze 1.0 je prvotní a nejjednodušší forma ActionScriptu a stále se používá v některých verzích přehrávače Flash Lite Player. ActionScript 1.0 a 2.0 mohou existovat dohromady v jednom souboru \*fla. [13]

#### • **ActionScript 2.0:**

Ikdyž Flash Player provádí kód ActionScript 2.0 pomaleji než kód ActionScript 3.0, je stále dobrý pro mnoho druhů projektů, které nejsou výpočetně náročné, například pro vzhledově orientovaný obsah. ActionScript 2.0 je také odvozen od specifikace ECMAScript, které však plně nevyhovuje. [13]

#### • **ActionScript 3.0:**

ActionScript 3.0 plně vyhovuje specifikaci ECMAScript, nabízí lepší zpracování XML, vylepšenou architekturu pro práci s obrazovkovými elementy a vylepšený model událostí. Soubory FLA, které používají ActionScript 3.0, nemohou obsahovat starší verze ActionScriptu. [13]

## **2.3.3 ActionScript a program Flash**

#### • **Flash Player 2:**

První verze s podporou skriptů. Přidány příkazy gotoAndPlay, gotoAndStop, nextFrame a nextScene pro kontrolu časové osy [13]

#### • **Flash Player 3:**

Rozšířená podpora skriptů a schopnost načítat externí souborů swf - loadMovie. [13]

#### • **Flash Player 4:**

První verze přehrávače s plnou podporou skriptů - Actions. Kódování s podporou smyček, podmínek, proměnných a dalších základních jazykových konstruktů. [13]

#### • **Flash Player 5:**

Obsahuje první verzi Actionscriptu. Využívá programování založené na prototypech ECMAScript a umožňuje plné programování a objektově orientované programování. [13]

#### • **Flash Player 6:**

Přidán model zpracování událostí, ovládací prvky dostupnosti. První verze s podporou pro AMF a RTMP protokoly, které povolují přehrávání zvuku/videa na vyžádání. [13]

#### • **Flash Player 7:**

Doplňky obsahující CSS stylování pro text a podporu pro ActionScript 2.0, programovací jazyk založený na ECMAScript s dědičností tříd - class-based. ActionScript 2.0 lze rekompilovat na ActionScript 1.0 pro použití ve Flash Player 6. [13]

#### • **Flash Player 8:**

Ještě více rozšiřuje Actionscript 1.0 a ActionScript 2.0 přidáním knihoven tříd pro manipulaci s bitmapami za běhu programu, načítání souborů a live filtry jako rozostření a vrhání stínů. [13]

#### • **Flash Player 9:**

Přidán ActionScript 3.0 s příchodem nové technologie VM - Virtual Machine, zvané AVM2, která spolupracuje s předchozí verzí AVM1 nutnou pro podporu dřívějšího obsahu. Je zde implementována podpora pro binary sockets, EAX XML analýzu, fullscreen mód a Regular Expressions. První vydání přehrávače pod názvem Adobe Flash Player. [13]

#### • **Flash Player 10:**

Přidány základní 3D funkce jako rotace os X, Y a Z a 3D kreslící rozhraní. Schopnost vytvářet vlastní filtry s využitím programu Adobe Pixel Bender. Mnohé vizuální procesy jsou nyní přeneseny na GPU s následným znatelným snížením renderovacích časů pro jednotlivé snímky. Výsledkem je rychlejší přehrávání. Nově přidané zvukové API umožňuje poprvé tvorbu vlastních zvuků ve flashi. [13]

## **2.3.4 Výhody a nevýhody ActionScriptu**

## **Výhody:**

- Flash aplikace ho umožňují spouštět nezávisle na prohlížeči a platformě
- Práce s objekty nekoliduje s tělem webové stránky
- Obrovské možnosti např. spustitelné aplikace prezentační CD [16]

## **Nevýhody:**

- Běží jen ve Flash aplikaci
- Ve verzi AS 2 je náročný na výkon CPU
- Potřeba placeného externího programu na jeho tvorbu Adobe Flash
- Boj prohlížečů proti Flashi Internet Explorer [16]

## **2.4 Přehrávač Adobe Flash player**

Je software pro prohlížení flashových stránek, animací, online videí, ale také pro hraní her převážně umístěných na webových stránkách vytvořených programem Flash. Adobe Flash player byl stejně jako program Flash vytvořen firmou Macromedia a o několik let později odkoupen silnější firmou Adobe. Flash player je zcela zdarma a je dostupný jako zásuvný modul – plugin do vašeho prohlížeče – Opera, Safari, Mozilla Firefox a pouze u prohlížeče Internet Explorer je dostupný jako prvek ActiveX. Největší výhodou Adobe Flash playeru je tzv. Streaming, který nám umožňuje sledování internetových videí ještě před jejich celkovým načtením. Což znamená, že flash načte určitou část videa, spustí ho a mezitím co je video přehráváno, je načítán zbytek videa. [20] [1]

#### **2.4.1 Adobe Flash Player 10**

Jelikož se Adobe Flash player velmi rychle rozšířil mezi uživatele, snaží se firma Adobe svůj přehrávač co nejvíce rozšířit na všechny operační systémy a nejen na ně, ale také na mobilní a přenosná elektronická zařízení, kde se Flash už velmi rychle rozšířil. Poslední verze Flash player 10 je dostupná pro operační systémy Windows, Mac OS X, Linux a Solaris. Flash podporuje i operační systémy pro mobilní telefony jako například Sibian, Android, Maemo, PS3, PSP. Ale existují i platformy, které Flash nepodporují, nebo ho odmítají jako například iPhone OS či BlackBerry OS. [20]

## **2.4.2 Podporované platformy**

Adobe Flash Player je velmi univerzální program a lze jej tedy spustit téměř na všech počítačových systémech i prohlížečích jako je uvedeno v tabulce č.3:

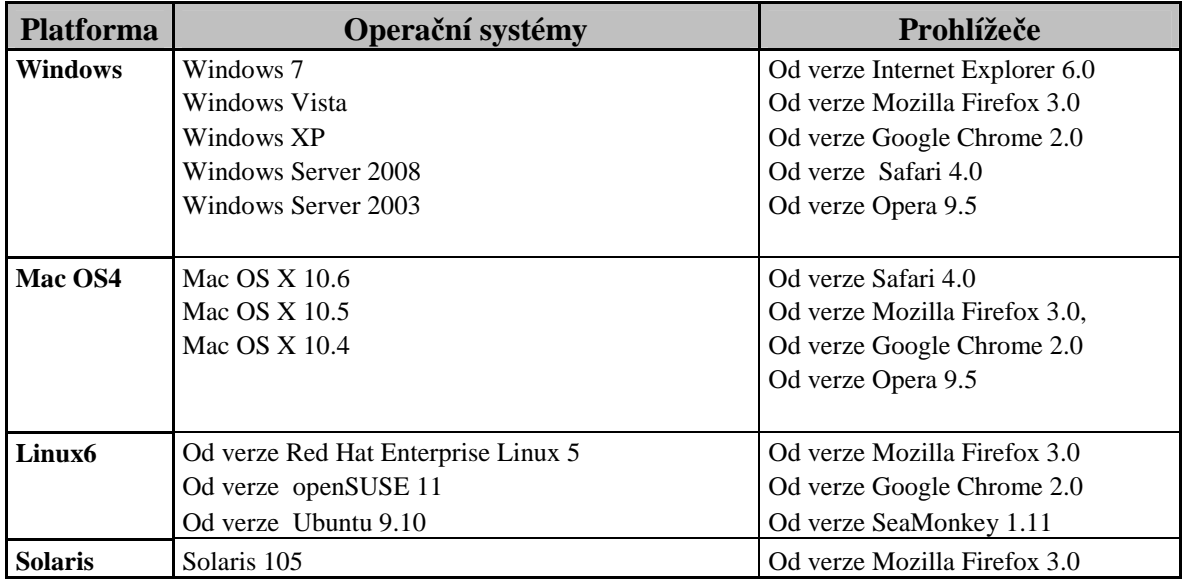

**Tabulka 3 – Podporované platformy** [19]

## **2.4.3 Nároky na Hardware**

Ani hardwarové nároky jaké jsou zobrazeny v tabulce č.4 nejsou až tak veliké a tak uživatel nebude mít problém spustit Adobe Flash Player:

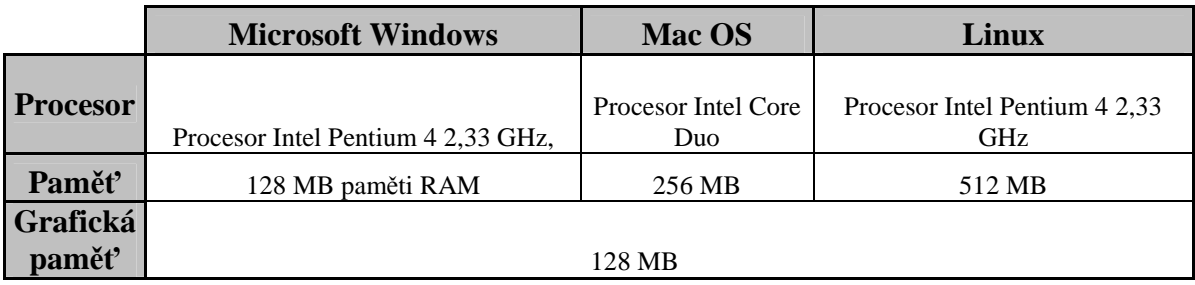

**Tabulka 4 – Nároky na Hardware** [19]

## **3 Cíl práce**

Cílem této práce je popsat a zhodnotit problematiku technologie Flash a její kladné a záporné stránky. Na názorném příkladu předvést možnosti využití technologie firemní webové prezentace, její zhodnocení zobrazení v závislosti na prohlížeči a úvaha nad dalším možným vývojem této technologie.

## **3.1 Metodika**

- Sběr dat pro literární rešerši
- Popis technologie Flash, ActionScriptu, Adobe Flash player
- Sběr návodů a podkladů pro tvorbu webové prezentace
- Tvorba webové prezentace
- Zhodnocení kompatibility zobrazení webové prezentace
- Úvaha nad dalším vývojem technologie Flash

## **4 Realizace práce v Adobe Flash CS3 a její zhodnocení**

## **4.1 Tvorba projektu v programu Flash**

Projekty realizované ve Flashi mohou mít různé podoby, může se jednat o demo verze k produktům, prezentace, tutoriály, promítaní prezentací a také hry. V rámci některých projektů je ve značné míře využita interaktivita, neobsahují ovšem animaci, u jiných tomu je právě naopak. Bez ohledu na charakter projektu bude práce typicky vypadat následovně:

- 1. Vytvoření grafických prvků ve Flashi nebo jejich import z jiného programu
- 2. Určení grafických prvků, nezávislých animací a jakýchkoliv dalších prvků, které budeme během realizace projektu potřebovat, a především těchto prvků na symboly.
- 3. Umístění prvků filmu včetně vektorové grafiky, bitmap a symbolu na vymezenou plochu
- 4. Připojení akcí prostřednictvím actionscriptu k tlačítkům, movie clipům nebo snímkům na časové ose s cílem zajistit jejich interaktivitu
- 5. Výběr snímku, tahu, symbolu, výplně nebo bloku textu na vymezené ploše a úprava vlastností vybraného prvku prostřednictvím Inspektoru Vlastnosti [5]

Tvůrčí proces webové prezentace, může mít samozřejmě mnoho podob a při realizaci svého projektu nemusíme postupovat přesně podle uvedených bodů. Tyto body ovšem představují obecný pracovní postup, který se ukázal jako nejvíce praktický. [5]

## **4.1.1 Seznámení s pracovní plochou**

V horní části pracovní plochy programu Adobe Flash CS3 se nacházejí příkazové nabídky a pestrá škála nástrojů a panelů pro editaci a přidávání prvků do filmu. Všechny objekty pro svou animaci si můžete vytvořit buď přímo v programu Flash, nebo můžete importovat prvky, které jste vytvořili v jiných aplikacích například Adobe Illustrator, Adobe Photoshop a Adobe After Effects. [2]

Ve výchozím nastavení zobrazuje program Flash panel nabídek, časovou osu, vymezenou plochu, panel nástrojů, inspektor Vlastností a několik dalších panelů. Při práci s programem si můžete otvírat, zavírat, přesouvat panely po obrazovce tak, aby vyhovovaly vašemu pracovnímu stylu, případě rozlišení monitoru. [2]

Na obrázku č.6 si ukážeme jak taková pracovní plocha programu Adobe Flash vypadá. Pro svoji práci jsem si vybral verzi Adobe Flash CS3, protože pro tuto verzi jsem našel nejvíce literatury.

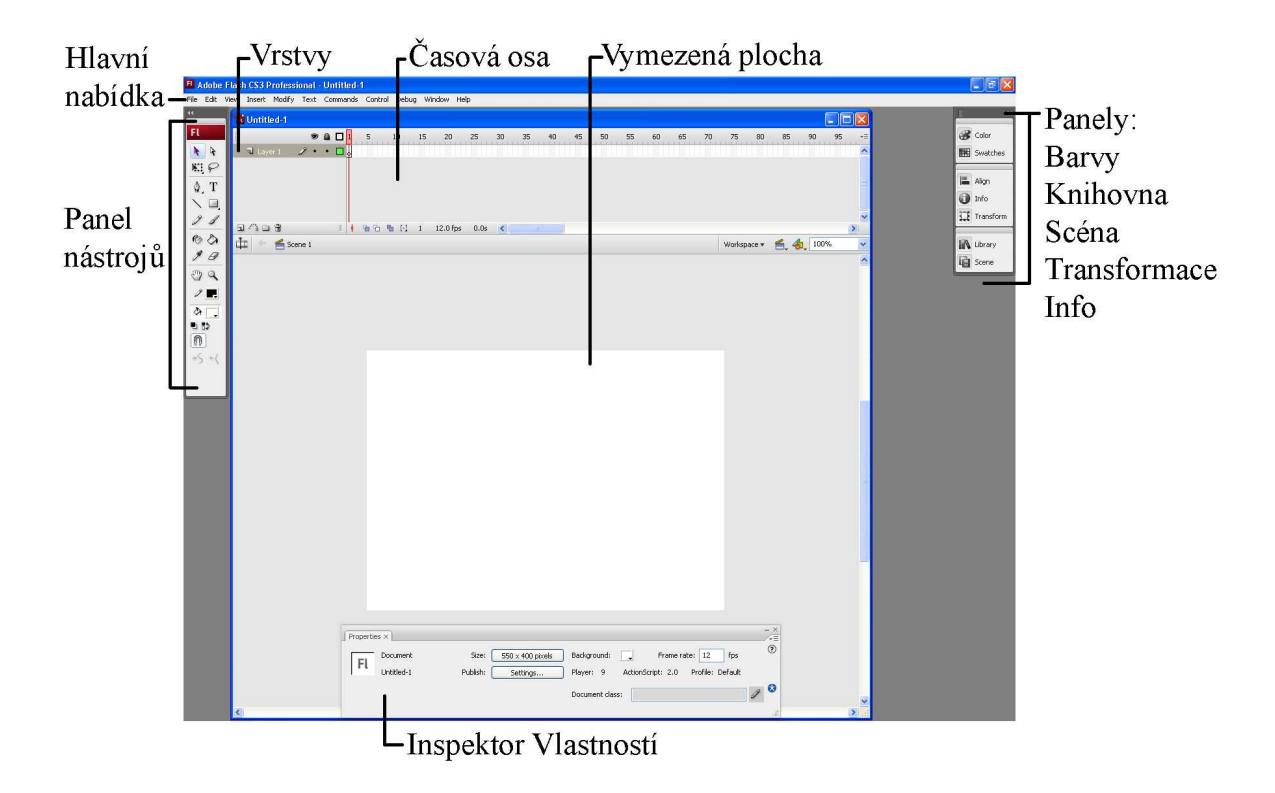

**Obrázek 6 – Pracovní plocha programu Adobe Flash CS3** 

### **4.1.2 Webová prezentace**

Jako podklad pro tvorbu webové prezentace, jsem se rozhodl použít přímo tuto práci a strukturovaně vytvořit jednoduchou webovou stránku, která bude obsahovat nejen informace o technologii Adobe Flash, ale i programu, Flash přehrávači, používané grafice a ActionScriptu. Součástí stránky bude animovaná úvodní animace, tlačítka a hlavní logo, odkaz na video tutoriálu o vytvoření základních animací a obrázky, které se zobrazí v novém okně.

Úvodní animace neboli intro, které vidíte na obrázku č.7 ve své finální podobě, se nachází v centru stránky, stejně jako celá webová prezentace. Po dokončení animace, stránka automaticky přeskočí na hlavní stránku. Pokud uživatel nechce čekat, může využít tlačítka "Skip Intro" a přeskočí rovnou na úvodní stránku webové prezentace.

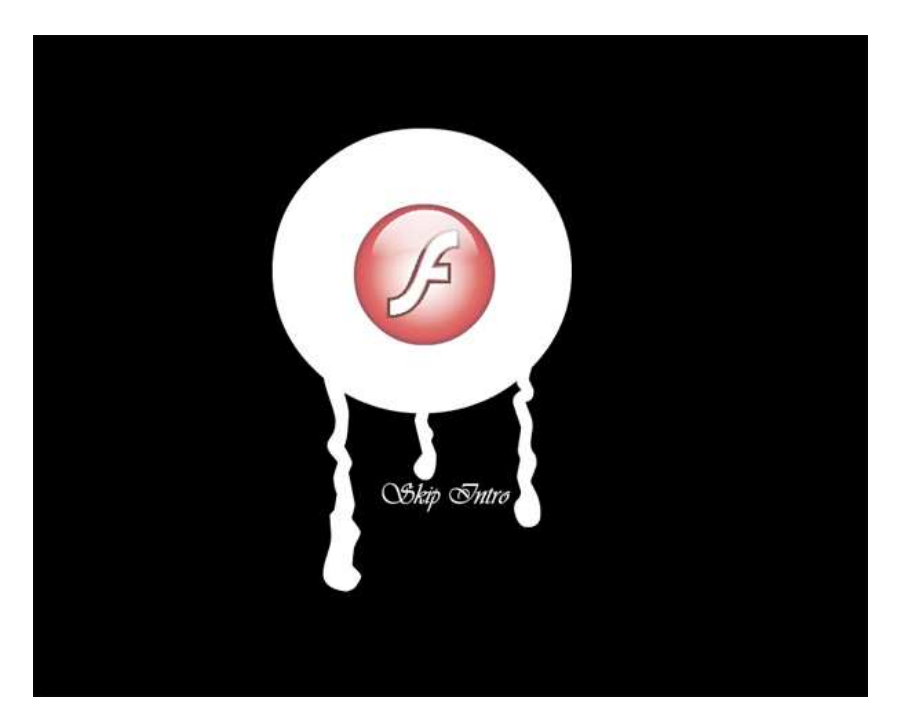

**Obrázek 7 – Konečný vzhled úvodní animace** 

Na časové ose animace (obrázek č.8) vidíte jak taková animace probíhá. Nejdříve se zobrazí tlačítko "Skip Intro" pro přeskočení intra, součastně se zobrazováním tlačítka, zprava přijede animované blikající logo Flash, které se zastaví v centru stránky. Mezitím nad logem projedou naproti sobě nápisy "Adobe Flash" a nakonec z blikajícího loga vytečou tři odlišné kapky. Poté stránka sama přeskočí na úvodní stránku prezentace.

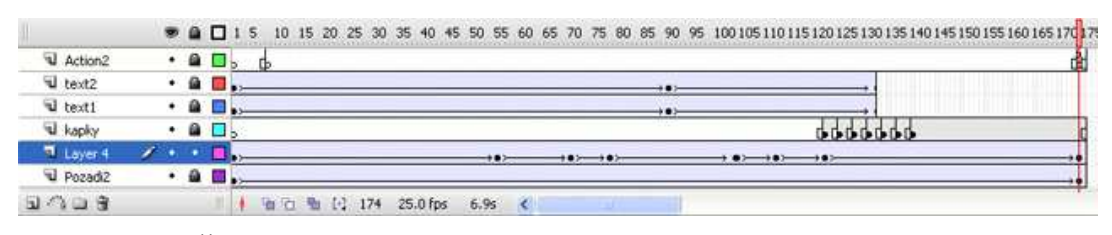

**Obrázek 8 – Časová osa animace** 

Po dokončení animace, kdy součastně se zobrazí základní tlačítka stránky a z pravé strany přijede nápis "Adobe Flash" na úvodní stránce prezentace, se uživateli zobrazí pohled na klasické menu webové prezentace jak vidíte na obrázku č.9. Na stránce jsou stále animované prvky, které se určitou rychlostí zvětšují a zmenšují a díky tomu působí jako kdyby blikaly. Každé tlačítko po najetí myši změní svoji klasickou šedou barvu na bílou a po klinutí zůstane bílé. Každá sekce, kromě úvodní stránky obsahuje další pod sekci s tlačítky. Na úvodní stránku jsem umístil odkaz na stránku s tutoriálem na vytváření základních prvků v programu Adobe Flash, tato akce je prováděna pomocí příkazu ActionScriptu.

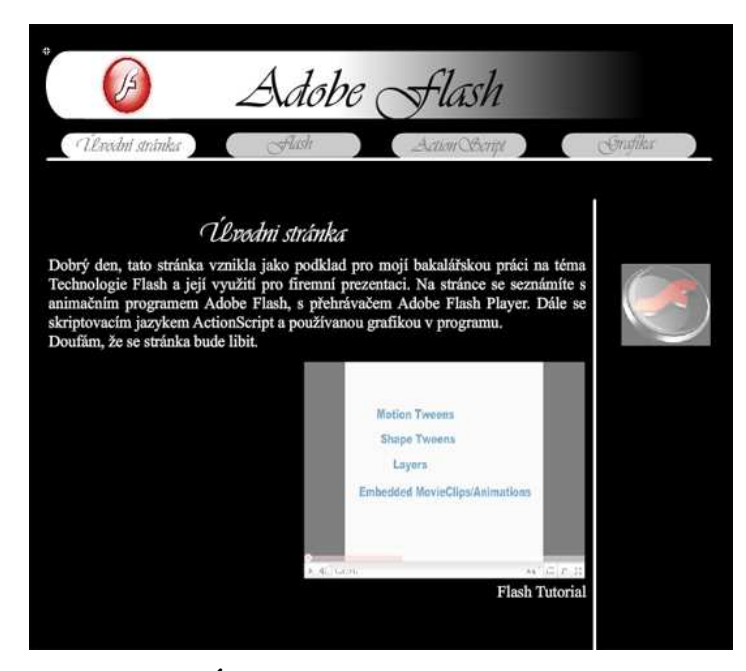

**Obrázek 9 – Úvodní stránka webové prezentace** 

# **4.2 Kompatibilita zobrazení prezentace v závislosti na prohlížeči**

Pro zhodnocení kvality prezentace v prohlížečích bylo nejdříve nutné odinstalovat Flash player a všechny příslušné pluginy. Po umístění prezentace na internet, jsem se rozhodl zhodnotit kompatibilitu v posledních verzích pro mě známých prohlížečů - Mozilla Firefox, Internte Explorer, Opera, Google Chroma a Safari. Kompatibilita byla prováděna na počítači Intel Pentium 4 Cpu 2,66GHz, 960Mb Ram, při rozlišení monitoru 1280x1024 a kvalitě barev 32bitů, na systému Microsoft Windows XP.

#### **4.2.1 Mozilla Firefox 3**

Po otevření webové prezentace v prohlížeči Mozilla Firefox nás stránka upozorní, že chybí zásuvný modul pro zobrazení obsahu stránky. Po kliknuti na "instalace zásuvného modulu" nám Firefox sám nabídne nejnovější verzi Adobe Flash Playeru. Po pár kliknutí, je instalace hotova a trvala jen několik málo vteřin. Po dokončení instalace, se stránka sama načte a spustí. Stránka funguje a je zobrazena beze změn, jak je vytvořena a jak vidíte na obrázku č.10. Pouze po kliknutí na odkaz pro zobrazení tutoriál videa, nás Adobe Flash Player varuje, že se může jednat o potencionální nebezpečnou hrozbu. Ale pomocí nastavení, je tato hrozba odstraněna.

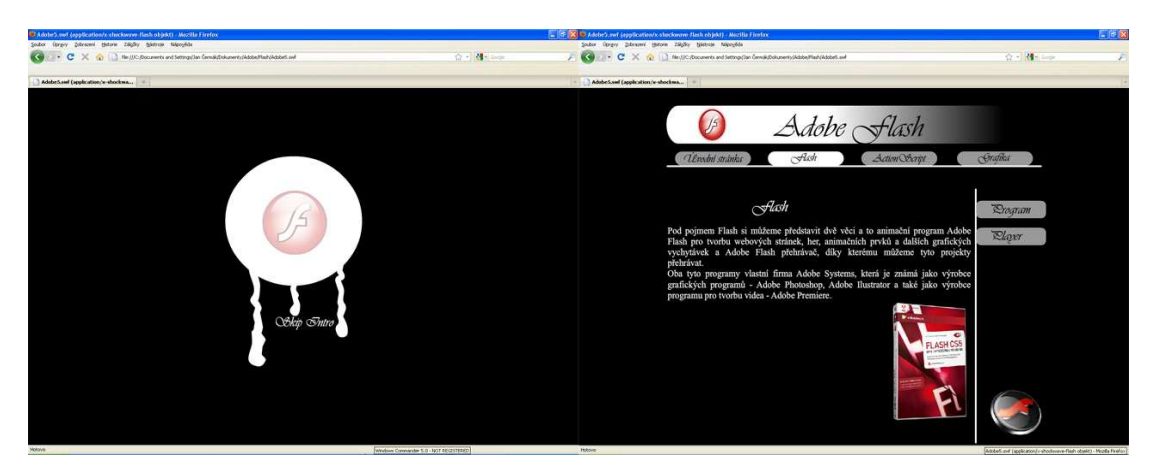

**Obrázek 10 – Zobrazení prezentace v prohlížeči Mozilla Firefox 3** 

### **4.2.2 Microsoft Internet Explorer 8**

Po otevření webové prezentace v prohlížeči Internet Explorer, nás stránka také upozorní, že stránku nelze zobrazit a je nutná instalace prvku ActionX protože Internet Explorer nepodporuje zásuvné moduly. Instalace opět trvá několik málo vteřin a po dokončení instalace se stránka sama načte a zobrazí. Stránka se bohužel zobrazila v levé části webového prohlížeče jak vidíte na obrázku č.11, ale tato chyba se dá jednoduše opravit ve zdrojovém kódu stránky, nebo přímo v nastavení při exportu stránky do HTML.

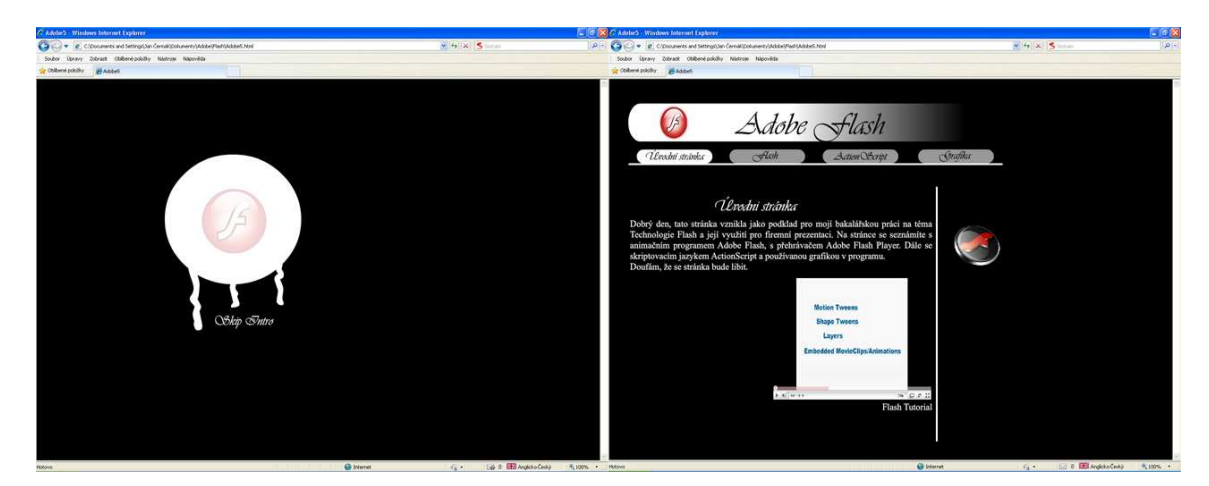

**Obrázek 11 - Zobrazení prezentace v prohlížeči Internet Explorer 8** 

## **4.2.3 Opera 11**

V případě prohlížeče Opera je operace stejná jako u předchozích prohlížečů - je nutná instalace zásuvného modulu. Instalace se liší jen tím, že se spustí v novém okně a pro instalaci zásuvného modulu je nutné prohlížeč Opera zavřít. Poté musíte opět prohlížeč otevřít a stránku načíst. Stránka se stejně jako v případě Microsoft Internet Explorer zobrazuje v levé části prohlížeče jak vidíte na obrázku č.12, ale tuto chybu opět odstraníme v zdrojovém kódu stránky, nebo v nastavení při exportu stránky do HTML.

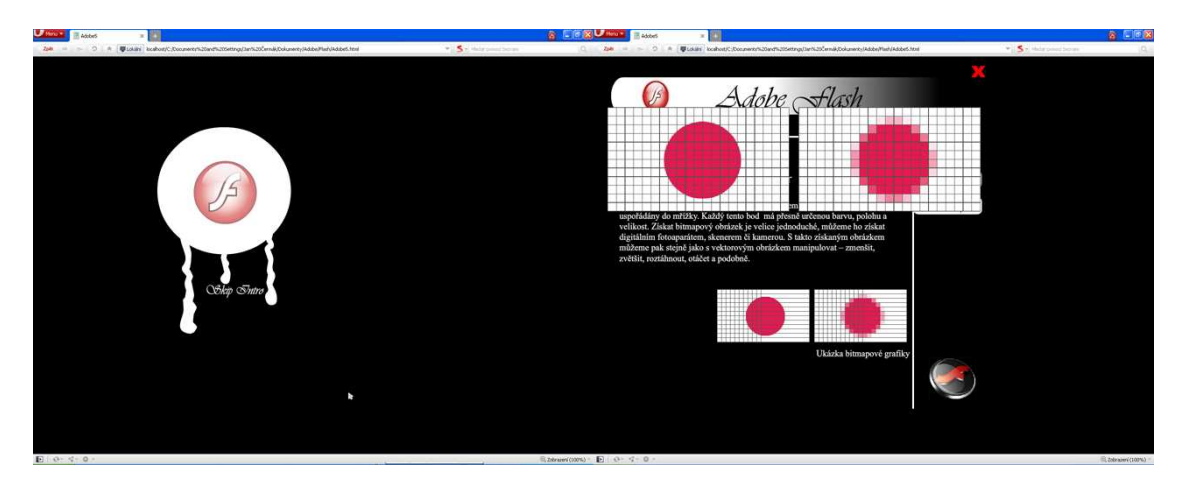

**Obrázek 12 - Zobrazení prezentace v prohlížeči Opera 11** 

## **4.2.4 Safari 5**

Při zobrazení webové prezentace v prohlížeči Safari, se nám na obrazovce objeví pouze malé upozornění "Missing Plug-in". Při kliknutí, se nám v novém okně zobrazí domovská stránka Adobe odkazující na stažení zásuvného modulu. Pro dokončení instalace, je opět nutné mít zavřený prohlížeč. Po dokončení instalace a otevření prohlížeče, se stránka zobrazila dle svého původního nastavení jak vidíte na obrázku č.13.

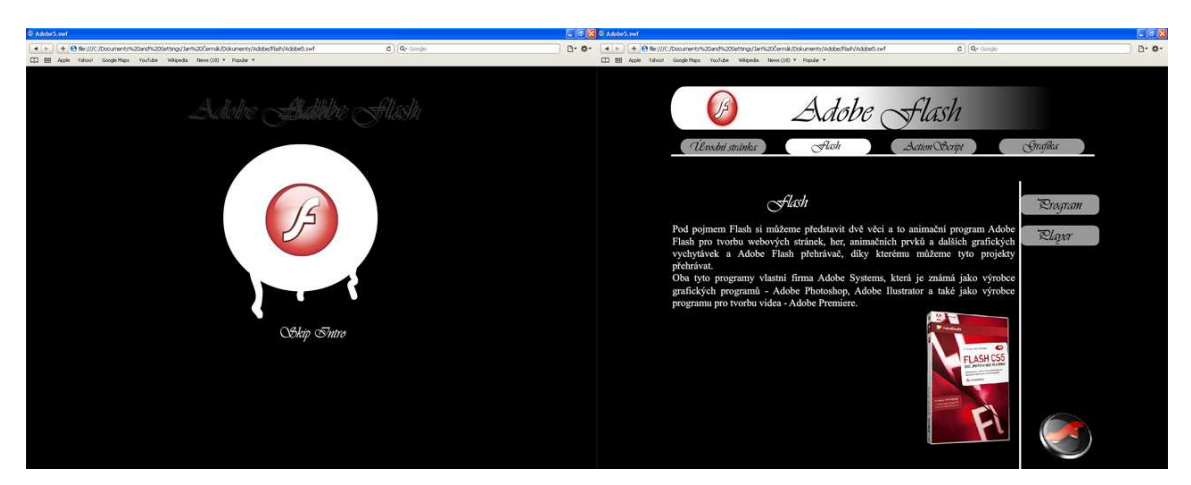

**Obrázek 13 - Zobrazení prezentace v prohlížeči Safari 5** 

### **4.2.5 Google Chrome 10**

Při zobrazováni webové prezentace v prohlížeči Google Chrome není potřeba instalovat žádný zásuvný modul nebo prvek ActionX, protože ten už je importován do instalačního souboru. Takže se uživatel nemusí zdržovat žádnou instalací. Jak vidíte na obrázku č.14, stránka se zobrazí tak jak je nastavena a vše funguje a zobrazuje se tak jak má.

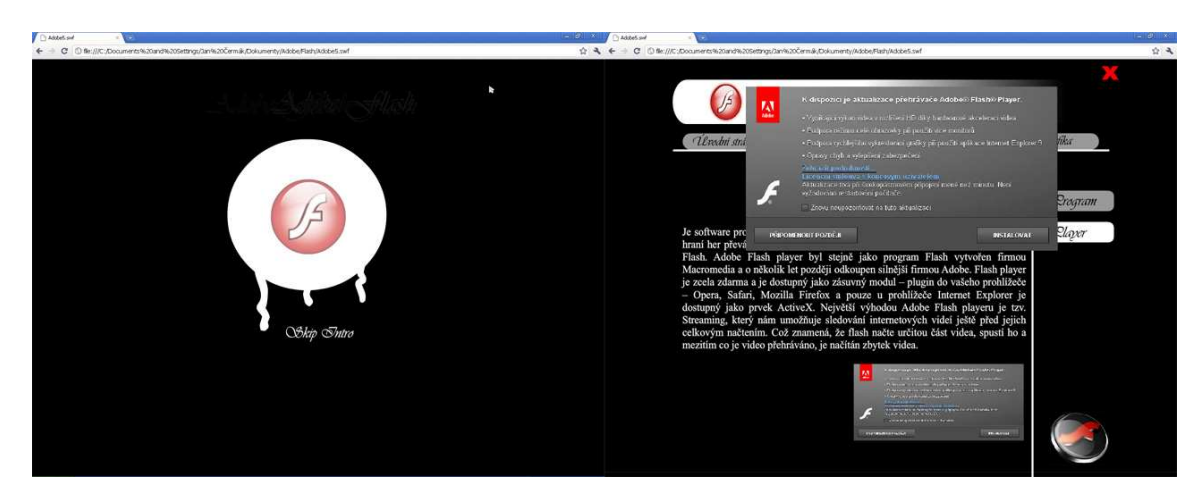

**Obrázek 14 - Zobrazení prezentace v prohlížeči Google Chrome 10** 

## **4.3 Celkové zhodnocení kompatibility**

Zobrazení webové prezentace v určených prohlížečích po instalaci příslušných pluginů proběhlo bez vážnějších chyb. Pouze ve dvou případech se stránka nezobrazila na středu prohlížeče, ale v jeho levé straně, ale tato chyba se dá jednoduše odstranit ve zdrojovém kódu HTML. Stránky se zobrazovaly tak jak jsou naprogramovány v programu Adobe Flash CS3 a díky tomu, že je stránka vytvořena pouze v programu Flash, máme jistotu, že zobrazení prezentace bude ve všech prohlížečích kompatibilní. Největší váhu přikládám prohlížeči Google Chrome, kde uživatel nemusí instalovat žádný zásuvný modul a to urychlí práci. S přehrávačem jsem se setkal poprvé a ze všech prohlížečů mě zaujal nejvíce.

## **5 Závěr a diskuze k výsledné práci**

Toto téma jsem si vybral, protože mě technologie Flash velice zajímá a chtěl jsem více prohloubit své znalosti a naučit se s tímto dokonalým animačním programem pracovat. Předtím jsem s Flashem měl jen velmi malé zkušenosti a to jen jako uživatel webových stránek. Díky půjčené literatuře a psaní této práce jsem se naučil sám vytvářet jednoduché animace a webové prezentace a dozvěděl jsem se o technologii Flash mnohem více a své zkušenosti hodlám dále prohlubovat.

Není pochyb o tom, že Flash, jako nástroj pro tvorbu interaktivních webových prezentací a nejen jich, je na vrcholu a v této době nemá velkou konkurenci, i když konkurenční technologie jsou na trhu, bude ještě dlouho trvat než se jim podaří Flash sesadit z pomyslného trůnu a to díky dlouhé době kdy Flash vešel do podvědomí uživatelů. Ve své práci jsem se snažil co nejjednodušeji popsat a přiblížit čtenáři základní funkce programu, možnosti využití této technologie a hlavně její výhody a nevýhody. Také jsem se zaměřil na popsání skriptovacího jazyka ActionScript, který je ve svém psaní ojedinělý, jednoduchý pro pochopení a toho všeho jsem doufám dosáhl. Ve své práci jsem také díky nabitým zkušenostem, vytvořil jednoduchou webovou prezentaci, kterou jsem s kladným hodnocením zobrazil a zhodnotil ve webových prohlížečích – Opera, Internet Explorer, Google Chroma, Safari a Mozilla Firefox. Tuto webovou prezentaci přikládám na CD, ve svém původním provedení, tak i jako samostatně spustitelný soubor \*exe.

Odhadnout jaký další vývoj čeká technologii Flash není jednoduché. Jako budoucnost Flashe vidím, možnost tvorby krátkých animovaných filmů, animovaných znělek a reklamních bannerů, kde stále Flash nemá konkurenci. Díky technologii Flash vzniklo už mnoho aplikací pracujících na bázi Flashe jako například Adobe Flex, Adobe Flash Lite, Adobe AIR. Jako nejdůležitější považuji AIR – Adobe Integrated Runtime, neboli deskovou aplikaci vytvořenou pro RIA – Rich Internet Applications. Jedná se o spojení prvků Flash, Ajax, ActionScript a HTML. Jde o nové prostředí využívající technologii Flash, kdy uživatel může vytvářet a používat webové aplikace, i když není připojen k internetu a není omezen druhem webového prohlížeče. Uživatel vytvoří desktopovou aplikaci, kterou má neustále při ruce na ploše počítače a přitom nemusí být připojen k internetu.

Největší výhodou aplikací AIR je, že fungují na všech dostupných operačních systémech, takže uživatel nemá problém svojí oblíbenou aplikaci spustit kdekoliv, pokud má na počítači nainstalovaný program Adobe AIR. Další výhodou je, že dokáží pracovat s diskem, oproti webovým aplikacím, které nedokáží pracovat offline. Instalace je snadná a velmi rychlá, je to jako když instalujete svojí oblíbenou hru. Když máte AIR nainstalovaný můžete vytvářet zcela nové desktopové aplikace, nebo si jen stáhnou zdarma již vytvořené aplikace.

## **5.1 Alternativy k technologii flash**

Jak je ve světě známo, tak ke všem produktům existuje nějaká alternativa a tak není výjimkou, že i technologii Flash se konkurence snaží ze sadit z hlavní místa. Mezi největší konkurenci se řadí Microsoft Silverlight a JavaFX. V následující kapitole si tyto alternativy aspoň trochu přiblížíme.

## **5.1.1 JavaFX**

JavaFX je softwarová platforma postavená na bázi platformy Java z dílny společnosti Sun Microsystems. Slouží pro vývoj RIA aplikací (Rich Internet Applications), v překladu bohatých internetových aplikací. Jak již z názvu vyplývá, jedná se především o prvky zajišťující interaktivitu webových stránek, tedy stránek, které s uživatelem, oproti těm statickým, nějakým způsobem komunikují. V případě JavaFX webových aplikací, které se formou pluginu spouští z prohlížeče, navíc platforma umožňuje si aplikaci stáhnout a využívat ji jako klasický desktopový program a to i v offline módu. JavaFX je cílena na vývojáře programů toužících po rychlém a snadném vývoji pro desktopy, internetové prohlížeče, ale i rychle rozvíjející se mobilní oblast. V budoucnu lze očekává rozšíření platformy i pro další zařízení, jako jsou herní konzole, televizní set-top boxy nebo Blue-ray mechaniky. JavaFX vznikla jako reakce na masové rozšíření platforem jako je Adobe Flash a především Microsoft Silverlight. [18]

Platforma byla navržena tak, aby se ti, jež ji používají, mohli soustředit na kreativní část práce namísto kódování. Konkurenční výhodu přináší také přenositelnost mezi platformami - JavaFX koresponduje s heslem "Write once, run anywhere". To znamená, že aplikace naprogramované na platformě JavaFX můžete spouštět na kterémkoliv prostředí, kde běží JRE - Java Runtime Environment. V současnosti je JavaFX oficiálně plně podporována Windows XP /Vista a MacOS, nicméně brzy se očekává podpora i pro Linux. U mobilních zařízení lze spouštět aplikace na Androidu, systému Windows Mobile a dalších příslušných OS. Další neméně zajímavou vlastností je, že programátoři mohou v rámci JavaFX využívat jakoukoliv třídu napsanou v Javě. Vývoj aplikací je poměrně rychlý a snadný a to díky jazyku JavaFX Script. Mimo jiné nabízí také velmi dobrou podporu pro používání multimediálních prvků, ať už jde o video, audio, animace. Výhodou oproti mnohým podobně cíleným platformám je ochrana zdrojového kódu proti prohlížení ze sítě Internet. [18]

#### **5.1.2 Microsoft Silverlight**

Silverlight společnosti Microsoft je přímý konkurent Flashe. Podobně jako Flash umožňuje i Silverlight vytvářet interaktivní obsah, který běží u klienta, a podporuje dynamické grafiky, média a animace, které daleko přesahují možnosti obyčejného HTML. Stejně jako Flash se i Silverlight rozmisťuje pomocí odlehčeného zásuvného modulu lightweight plug-in, prohlížeče a podporuje širokou paletu různých prohlížečů a operačních systémů. Momentálně má Flash před Silverlightem náskok, protože byl už v širokém měřítku akceptován a je vyzrálý. Silverlight se však může pochlubit několika architektonickými funkcemi, které Flash nemá - nejvýznamnější je skutečnost, že je založený na zredukované verzi společného runtimu jazyků - common language runtime, CLR, NET, a umožňuje proto vývojářům psát kód u klienta v čistém C#. [17]

Aby Silverlight dokázal překročit meze standardních webových stránek, používá k tomu dobře známou techniku - odlehčený zásuvný modul prohlížeče. Předností modelu plug-inu je to, že uživateli stačí nainstalovat jen jedinou komponentu, a už vidí obsah vytvořený celou řadou různých lidí a firem. Silverlight je navržený tak, aby dokázal překonat limity HTML a umožnil vývojářům vytvářet graficky lepší a interaktivní aplikace. Pro aplikace Silverlightu platí obvykle obdobné restrikce jako pro obyčejné webové stránky. Například, aplikaci Silverlightu je dovoleno vytvářet soubory a přistupovat k souborům, platí to, ale jen pro takové soubory, které jsou uložené ve speciálně vyhrazené oblasti, které se říká izolované úložiště -isolated storage. Pojmově funguje izolované úložiště podobně jako cookies v obyčejné webové stránce. Sobory jsou oddělené podle webů a aktuálního uživatele, ale jejich velikost je značně omezena. [17]

# **Slovníček pojmů**

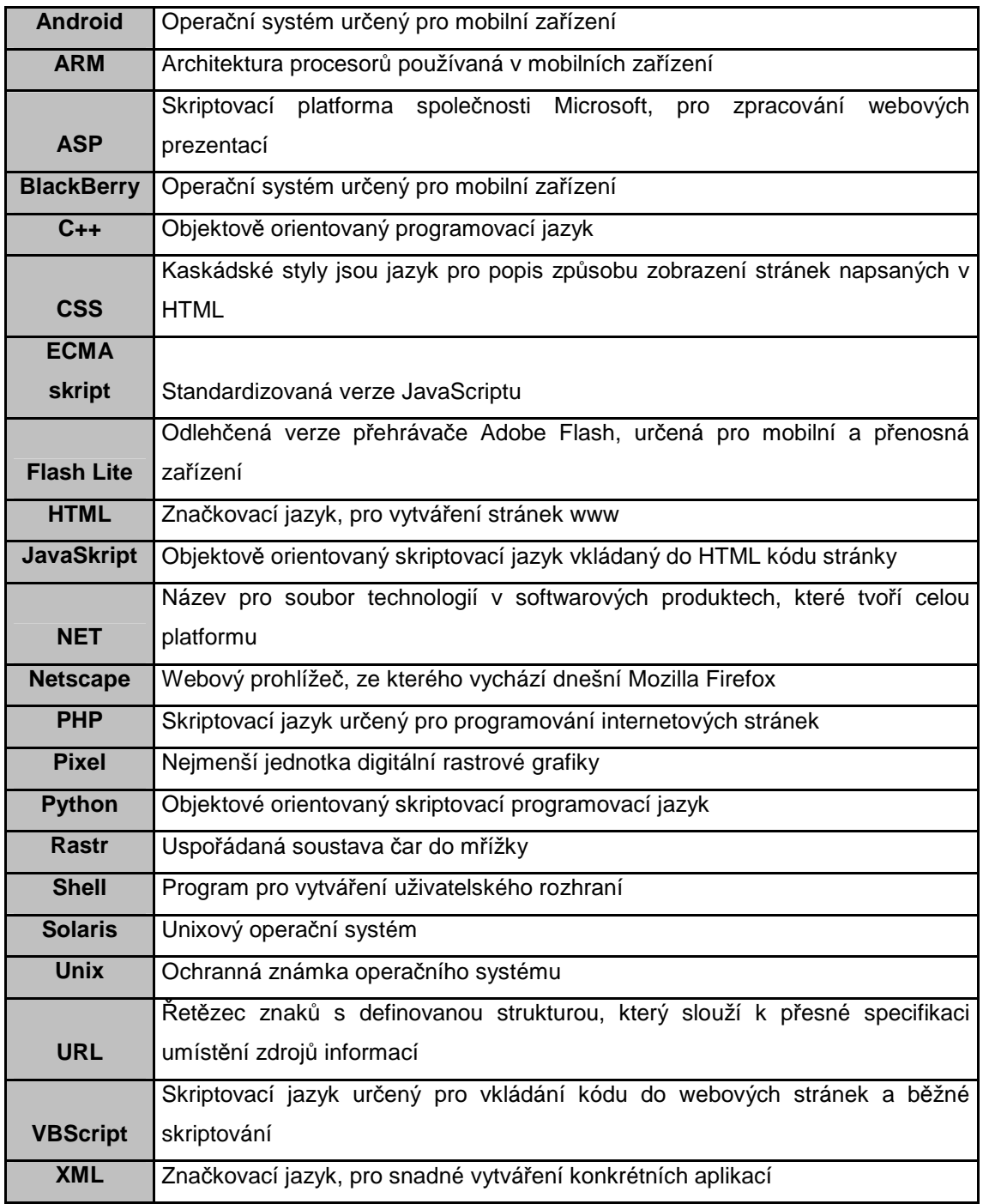

**Tabulka 5 – Slovníček pojmů**

## **Seznam použité literatury**

[1] ULRICH, Kathrine. *Flash 5 pro Windows a Macintosh*. Brno : SoftPress s.r.o., 2001. 495 s. ISBN 80-86497-10-0.

[2] Adobe Creative Team. *Adobe Flash CS5 Profesional*. Brno : Computer Press a.s., 2010. 392 s. ISBN 978-80-251-3224-1.

[3] FOTR , Jiří. *Macromedia Flash MX*. Praha : Computer Press a.s., 2002. 357 s. ISBN 80-7226-677-2.

[4] FOTR , Jiří; SCHNEIDER, Zdeněk. *Flash 5 pro grafiky a tvůrce webů*. Praha : Computer Press a.s., 2000. 200 s. ISBN 80-7226-415-X.

[5] DEREK, Franklin. *Macromedia Flash MX Kompletní průvodce*. Brno : Computer press a.s., 2003. 846 s. ISBN 80-7226-831-7.

[6] ŽÁRA, Jiří, et al. *Moderní počítačová grafika*. Brno : Computer press a.s., 2004. 609 s. ISBN 80-251-0454-0.

[7] ŘÍHOŠEK , Tomáš. *Webová grafika*. Praha : Computer press a.s., 2002. 72 s. ISBN 80- 7226-765-5.

[8] ARMSTRONG, Jay; DEHANAN, Jen. *Macromedia Flash – Výukový průvodce*. Brno : Computer press a.s., 2006. 276 s. ISBN 80-251-0335-8.

[9] PROKEŠ, Karel . *Velká kniha Macromedia Flash – interaktivní animace*. Brno : Unis Publishing s.r.o., 2000. 312 s. ISBN 80-86097-51-X.

[10] B%C3%A9zierova k%C5%99ivka. In *Wikipedia : the free encyclopedia* [online]. St. Petersburg (Florida) : Wikipedia Foundation, 27.4.2004, last modified on 18.1.2011 [cit. 2011-03-24]. Dostupné z WWW: <http://cs.wikipedia.org/wiki/B%C3%A9zierova\_k%C5%99ivka>.

[11] Rastrov%C3%A1 grafika. In *Wikipedia : the free encyclopedia* [online]. St. Petersburg (Florida) : Wikipedia Foundation, 26.10.2005, last modified on 10.3.2011 [cit. 2011-03-24]. Dostupné z WWW: <http://cs.wikipedia.org/wiki/Rastrov%C3%A1\_grafika>.

[12] Vektorov%C3%A1 grafika. In *Wikipedia : the free encyclopedia* [online]. St. Petersburg (Florida): Wikipedia Foundation, 18.6.2006, last modified on 7.3.2011 [cit. 2011-03-24]. Dostupné z WWW: <http://cs.wikipedia.org/wiki/Vektorov%C3%A1\_grafika>.

[13] ActionScript. In *Wikipedia : the free encyclopedia* [online]. St. Petersburg (Florida) : Wikipedia Foundation, 19.1.2006, last modified on 9.12.2010 [cit. 2011-03-24]. Dostupné z WWW: <http://cs.wikipedia.org/wiki/ActionScript>.

[14] *Adobe.com/cz/* [online]. c2011 [cit. 2011-03-29]. Adobe - Česká republika. Dostupné z WWW: <http://www.adobe.com/cz/products/flash/systemreqs/>.

[15] *Adobe.com/cz/* [online]. c2011 [cit. 2011-03-29]. Adobe - Česká republika. Dostupné z WWW: <http://www.adobe.com/cz/products/flash/upgrade/?view=compare>.

[16] *Stargen.cz* [online]. c2009 [cit. 2011-03-29]. SLOVNÍK - ActionScript (Jazyk Adobe Flash). Dostupné z WWW: <http://www.stargen.cz/slovnik/ActionScript/>.

[17] *Interval.cz* [online]. 3.11.2008 [cit. 2011-03-29]. Silverlight - co je Silverlight?. Dostupné z WWW: <http://interval.cz/clanky/silverlight-co-je-silverlight/>.

[18] JavaFX. In *Wikipedia : the free encyclopedia* [online]. St. Petersburg (Florida) : Wikipedia Foundation, 4.6.2009, last modified on 20.12.2010 [cit. 2011-03-27]. Dostupné z WWW: <http://cs.wikipedia.org/wiki/JavaFX>.

[19] *Adobe.com/cz/* [online]. c2011 [cit. 2011-04-06]. Systémové požadavky. Dostupné z WWW: <http://www.adobe.com/cz/products/flashplayer/systemreqs/>.

[20] Adobe Flash Player. In *Wikipedia : the free encyclopedia* [online]. St. Petersburg (Florida) : Wikipedia Foundation, 11.9.2010, last modified on 21.1.2011 [cit. 2011-04-08]. Dostupné z WWW: <http://cs.wikipedia.org/wiki/Adobe\_Flash\_Player>.

# **Seznam obrázků**

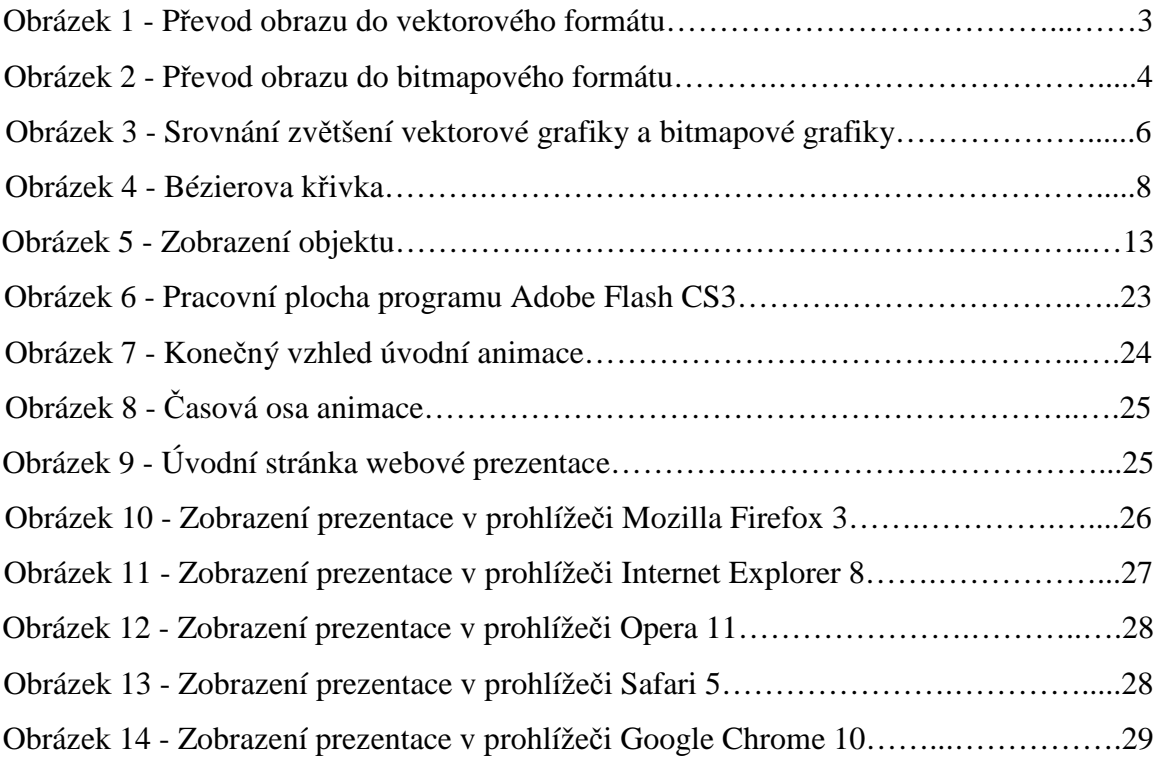

# **Seznam tabulek**

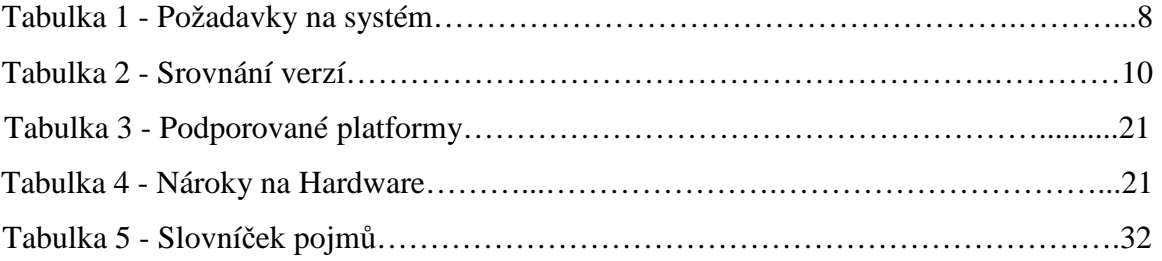